## GeoGebra 3D.

## **Construcción de poliedros regulares.**

1.- Vistas. Resulta cómoda una disposición similar a:

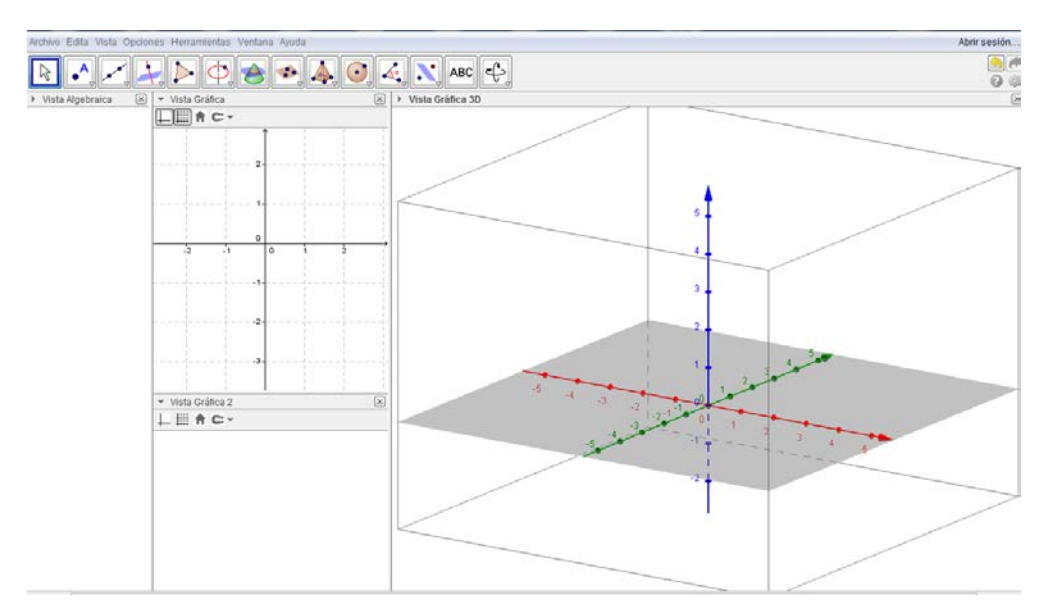

2.- Para construir poliedros regulares es útil una plantilla del tipo:

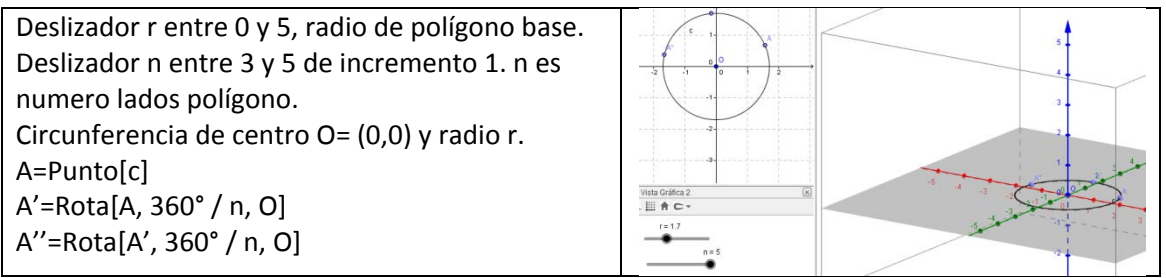

Ventajas de esta sencilla construcción:

- Poliedros con una cara centrada en (0,0), ejeZ= eje de poliedro.
- Puede animarse la construcción animando A, modificar velocidad.
- Modificar tamaño de poliedro desde deslizador r.

3.- Construir poliedro regular:

**NPoliedro[A,A',A'']** NPoliedro= Tetraedro, Cubo, Octaedro, Dodecaedro, Icosaedro.

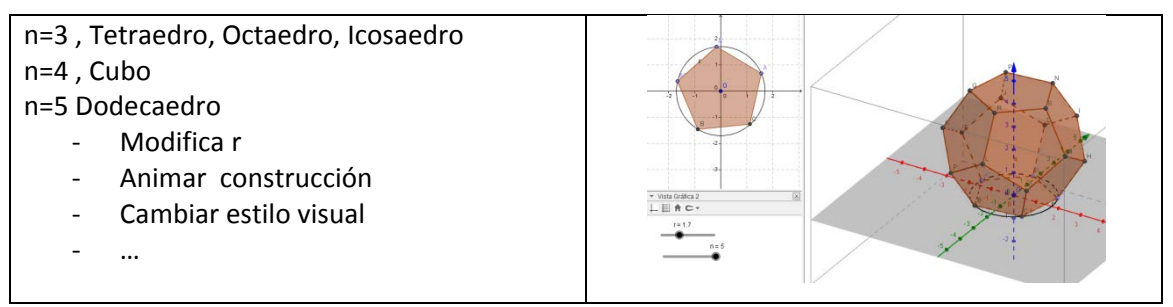

Puede ocultarse vista gráfica si se desea.

4.- Inscribir un poliedro en otro.

Con una definición "ampliada" del concepto inscribir, puede inscribirse cualquiera de los 5 poliedros regulares en otro.

4.1 Inscribir un icosaedro en un Octaedro.

A) Para ello hay que dividir la arista del octaedro en razón áurea.

- a) Construir numero de oro **f=(1+sqrt(5))/2** .
- b) Hacer nueva herramienta que dado un segmento, mejor sus extremos, lo divida de acuerdo a esta razón.
- c) Si el segmento es **BC, D=B+(C-B)/f** .
- d) Guardar herramienta, resulta muy útil.
- e) Aplicar la herramienta a tres aristas de la misma cara. I,J,H

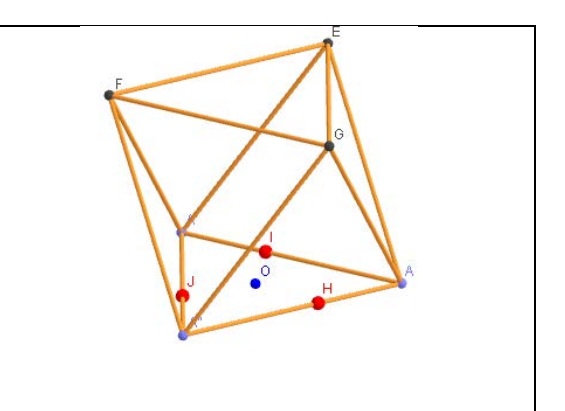

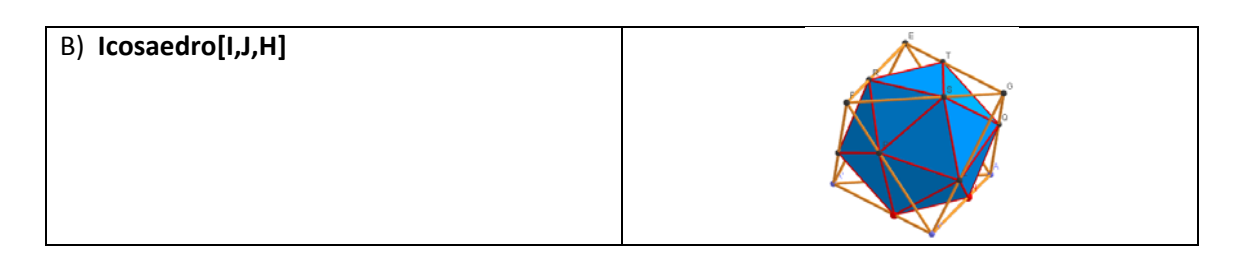

4.2. Cinco cubos en dodecaedro.

Sobre la plantilla de apartado 1. Seleccionar n=5.

## **Dodecaedro[A,A',A'']**

Construir polígono eligiendo 4 puntos que formen cuadrado. E,D,N,Q . Cubo[D,N,Q]. Sea b nombre del cubo.

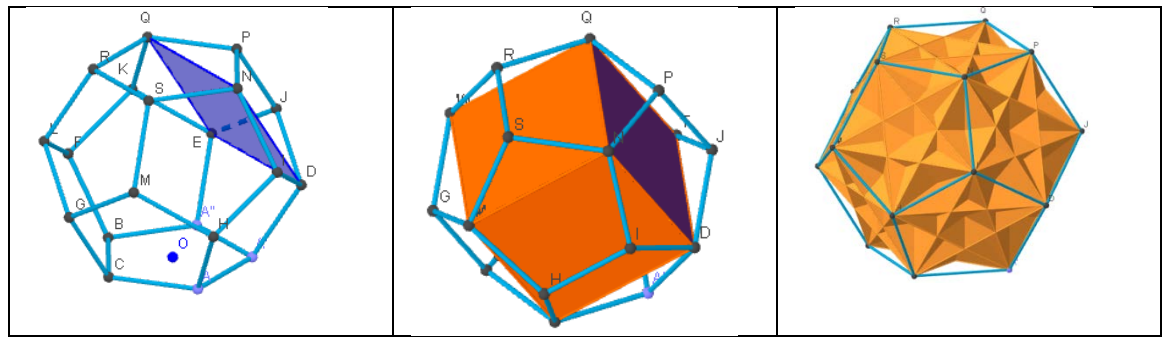

**Secuencia [Rota [b, (i 72)°, EjeZ], i, 0, 4]** .

SI se desea cada cubo en un color, o bien en vez de secuencia hacer las rotaciones una a una o bien desde la secuencia, no mostrar esta e ir mostrando elemento a elemento en color diferente.

5. Poliedros regulares estrellados.

Es bien conocido que existen cuatro poliedros estrellados que son regulares.

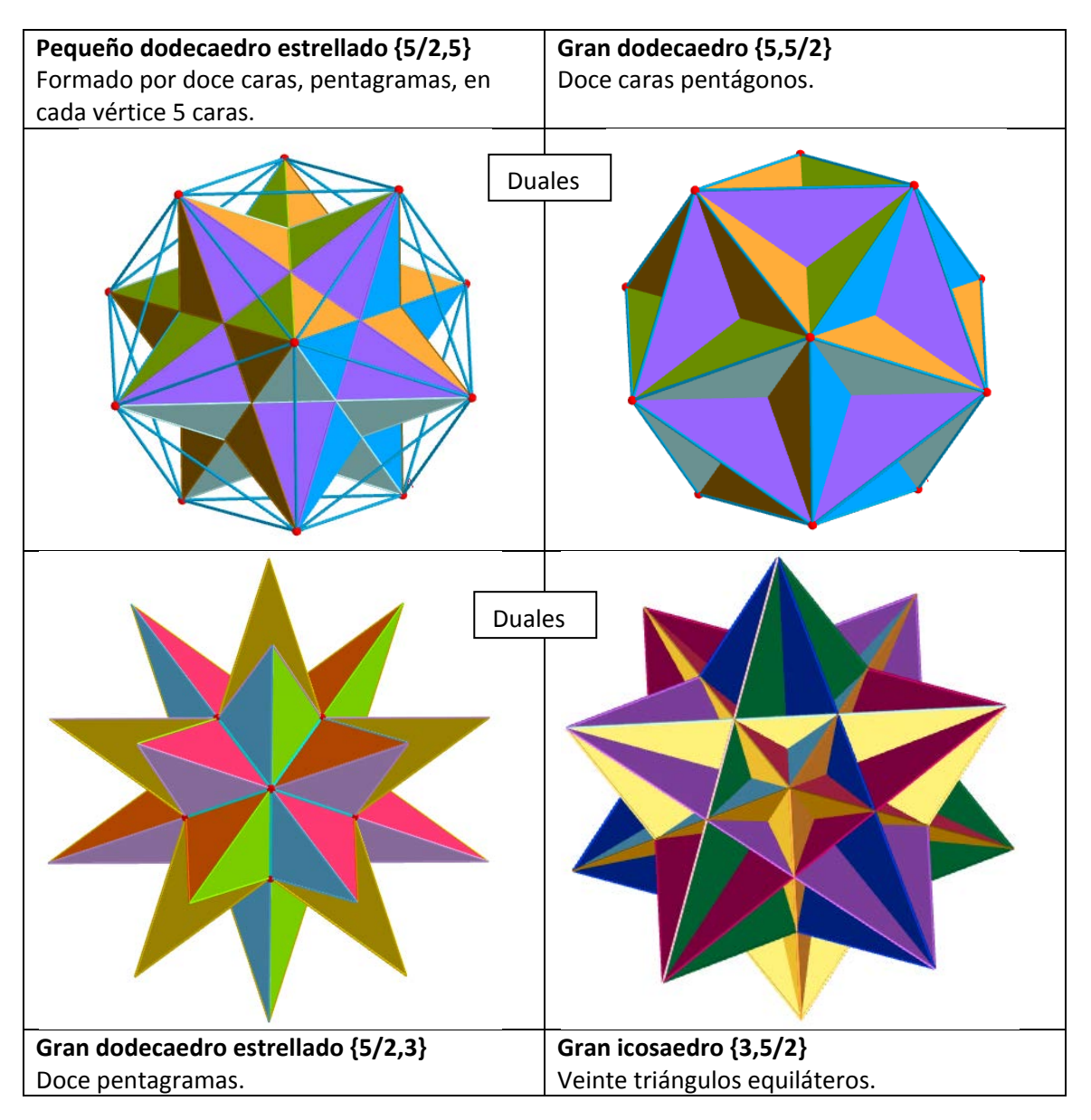

5.1 Construcción de Pequeño dodecaedro estrellado.

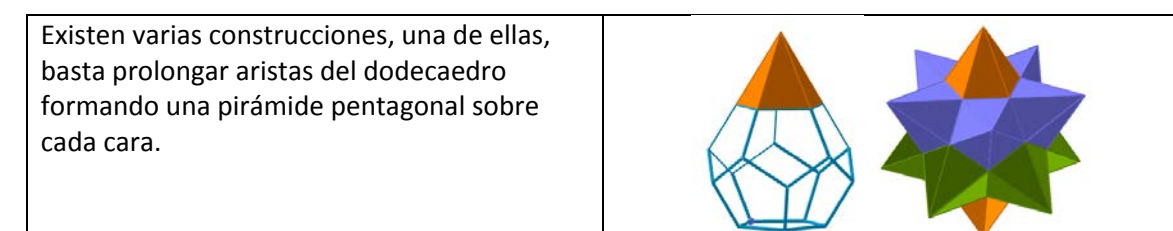

Construcción del pequeño dodecaedro estrellado a partir del icosaedro.

5.2 Creamos herramienta personal que construya un pentagrama, dado un eje un punto exterior.

Sobre la plantillapoliedros .

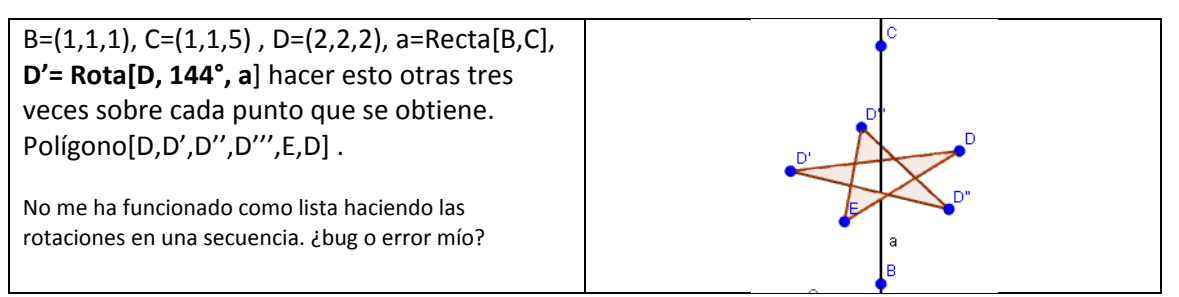

Crear herramienta. Objetos salida Polígono, objetos entrada, D, a. Llamar pentagrama a la herramienta.

Pueden ocultarse o borrarse estos objetos.

5.3 Construimos Icosaedro[A,A',A'']

Construimos recta por vértices opuestos y utilizamos la herramienta pentagrama. Dos pentagramas por cada recta. Hacemos lo mismo con las otras cinco rectas posibles.

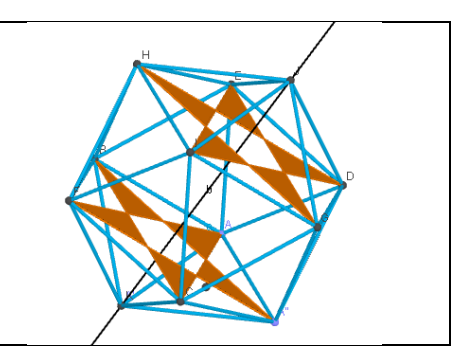

Poner los pentagramas en distinto color para que se distingan las caras, pentagramas.